### Tworzenie i formatowanie tabel w języku html

Leszek Widz Zespół Szkół Energetycznych im. prof. Kazimierza Drewnowskiego w Lublinie

#### Znaczniki tworzące tabele w HTML

- **Znaczniki tworzące tabele w HTML<br><table>** główny znacznik tworzący tabelę<br><**caption> -** nadaje tytuł tabeli musi zostać wstawiony<br>zaraz po tagu <table> **Znaczniki tworzące tabele w HTML<br>
Stable>** - główny znacznik tworzący tabelę<br>
Stable> - nadaje tytuł tabeli - musi zostać wstawiony<br>
Zaraz po tagu <table><br>
Str> - tworzy wiersz w tabeli **Znaczniki tworzące tabele w H<br>
zaraz po tagu znacznik tworzący tabelę<br>
zaption> - nadaje tytuł tabeli - musi zostać<br>
zaraz po tagu <table><br>
ztr> - tworzy wiersz w tabeli<br>
zth> - tworzy komórki w wierszu nagłówkowy Znaczniki tworzące tabe<br>
Franczniki (Korzące tabe<br>
Francznik tworzący<br>
Korzątion - nadaje tytuł tabeli - musi<br>
zaraz po tagu <table -<br>
The - tworzy wiersz w tabeli<br>
The - tworzy komórki w wierszu nagł<br>
tekst w takiej komó Znaczniki tworzące tabele w HTML**<br> **Kable> -** główny znacznik tworzący tabelę<br> **Kable> -** nadaje tytuł tabeli - musi zostać wstawiony<br>
zaraz po tagu <table><br> **Kable> -** tworzy wiersz w tabeli<br> **Kables -** tworzy komórki w **<table>** - główny znacznik tworzący tabelę<br> **<caption>** - nadaje tytuł tabeli - musi zostać ws<br>
zaraz po tagu <table><br> **<tr>** - tworzy wiersz w tabeli<br> **<th>** - tworzy komórki w wierszu nagłówkowym<br>
tekst w takiej komórce
- 
- tekst w takiej komórce jest pogrubiony i wyśrodkowany
- 

## Parametryzowanie tabeli w HTML Parametryzowanie tabeli w HTML<br>rybuty<br>colspan = "3" – scalenie 3 kolumn<br>rowspan= "2" – scalenie 2 wierszy Parametryzowanie tabeli w HTMI<br>rybuty<br>colspan = "3" – scalenie 3 kolumn<br>rowspan= "2" – scalenie 2 wierszy<br>ble>

#### **Atrybuty**

```
<table>
<tr>
             Parametryzowanie tabeli w<br>
rybuty<br>
colspan = "3" – scalenie 3 kolumn<br>
rowspan= "2" – scalenie 2 wierszy<br>
ble><br>
<td colspan ="3"></td><br>
<td rowspan="2"></td><br>
>>
            <td rowspan="2"></td>
 Atrybuty<br>
• colspan = "3" - scalenie 3 kolur<br>
• rowspan= "2" - scalenie 2 wier<br>
<table><br>
<tr ><br>
<td colspan = "3"></td><br>
</tr ><br>
<td rowspan="2"></td><br>
<tr ><br>
<td r><br>
<td -<br>
<td -<br>
<td -<br>
<td -<br>
<td -<br>
<td -<br>
<td -<br>
<td -
 colspan = "3" - scalenie 3 kolu<br>
rowspan= "2" - scalenie 2 wier<br>
stable><br>
str><br>
std colspan = "3"></td><br>
std rowspan="2"></td><br>
std><br>
std><br>
std><br>
std><br>
std><br>
std><br>
std><br>
std rowspan="2"></td><br>
std><br>
std><br>
std><br>
std><br>
std>
           \overline{\left| <td>\right| <td>}<td></td>
            <td></td>
$\text{/}tr$</table>
```
## Parametryzowanie tabeli w CSS Parametryzowanie tabel<br>width - szerokość<br>height – wysokość<br>heckground-color – kolor tła tabeli luk **Parametryzowanie tabeli w CSS<br>width - szerokość<br>height – wysokość<br>background-color – kolor tła tabeli lub komórki<br>text-align – wyrównanie tekstu w poziomie<br>hackground-image: url("nlik ing") – obrazek jako tło**

- 
- · height wysokość
- 
- 
- r aramieti yzowanie tabeli w COO<br>width szerokość<br>height wysokość<br>background-color kolor tła tabeli lub komórki<br>text-align wyrównanie tekstu w poziomie<br>background-image: url("plik.jpg") obrazek jako tło width - szerokość<br>height – wysokość<br>background-color – kolor tła tabeli lub komórki<br>text-align – wyrównanie tekstu w poziomie<br>background-image: url("plik.jpg") – obrazek jako tło

Parametryzowanie tabeli w CSS c.d. **Parametryzowanie tabeli w C3<br>border-color - kolor linii<br>border-width - szerokość obramowania linii w<br>border-style - rodzaj liniji Parametryzowanie tabeli w CSS c.d.<br>border-color** - kolor linii<br>**border-width -** szerokość obramowania linii w pikselach<br>**border-style** - rodzaj linii **Parametryzowanie tabeli w C:**<br> **border-color** - kolor linii<br> **border-width -** szerokość obramowania linii w<br> **border-style - rodzaj linii**<br> **border-style: solid;** 

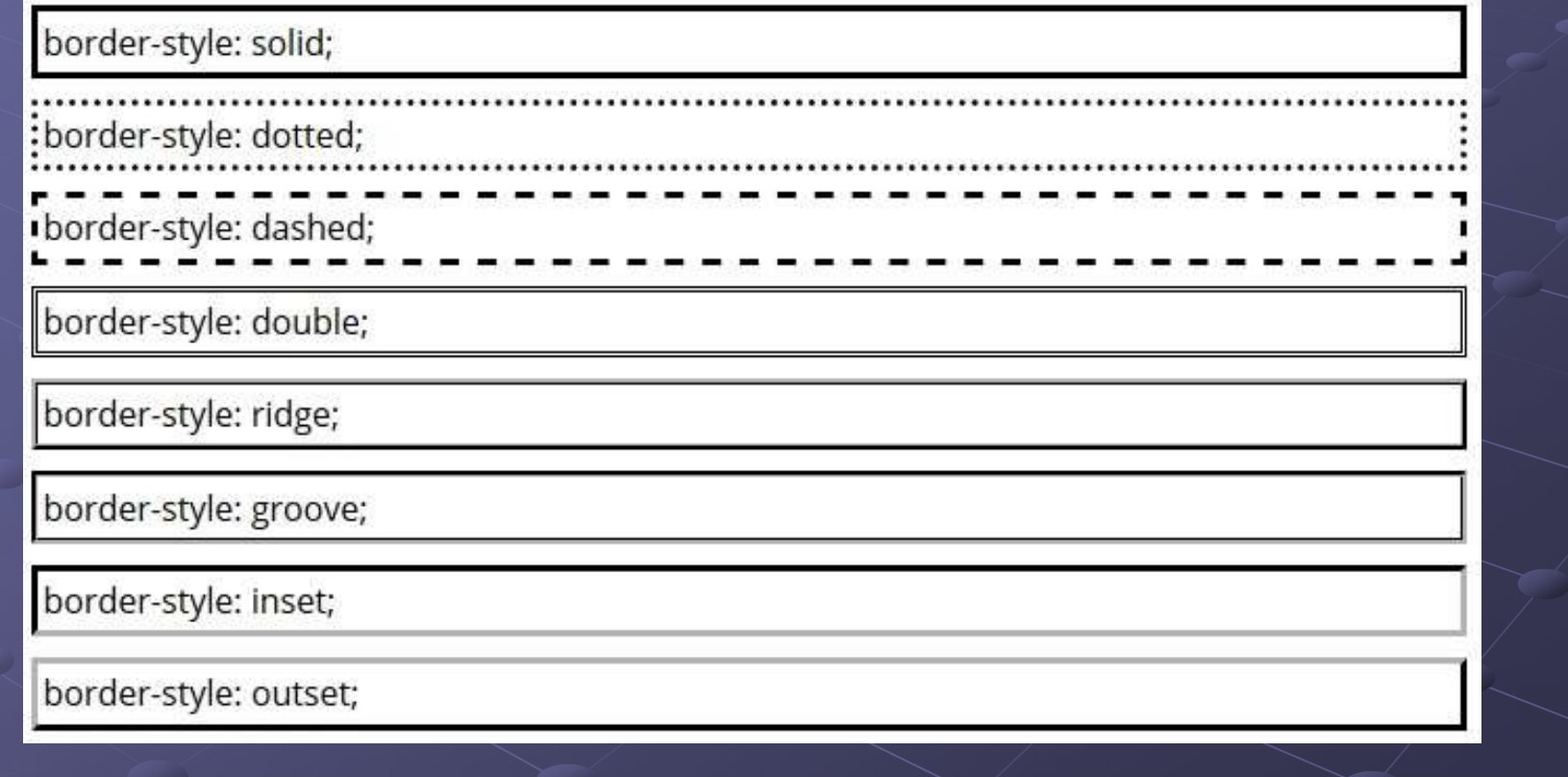

#### Parametryzowanie tabeli w CSS c.d.

W praktyce, nie piszemy następujących po sobie trzech kolejnych właściwości, stosujemy zapis skrócony wpisując: szerokość w pikselach, rodzaj linii, kolor linii. **Parametryzowanie tabell w CSS c.d.**<br>W praktyce, nie piszemy następujących po sobie trzech<br>kolejnych właściwości, stosujemy zapis skrócony<br>wpisując: szerokość w pikselach, rodzaj linii, kolor linii.<br>border: 2px solid green

border: 2px solid green;

border-left: 1px solid black; sując: szerokość w pikselach, rodzaj linii, kolor linii.<br>sując: szerokość w pikselach, rodzaj linii, kolor linii.<br>porder: 2px solid green;<br>a także użyć subatrybutów: left, right, top, bottom.<br>border-left: 1px solid black;<br> border: 2px solid green;<br>
a także użyć subatrybutów: left, right, top, bottom.<br>
border-left: 1px solid black;<br>
border-right: 1px dashed blue;<br>
border-top: 1px double green;<br>
border-bottom: 1px dotted yellow; order: 2px solid green;<br>
a także użyć subatrybutów: left, right, top, bottom.<br>
border-left: 1px solid black;<br>
border-right: 1px dashed blue;<br>
border-top: 1px double green;<br>
border-bottom: 1px dotted yellow;

#### Parametryzowanie tabeli w CSS c.d.

Parametryzowanie tabeli w CSS c.d.<br>Własność border-collapse jest używana do stworzenia<br>połączonych obramowań<br>"rozdzielone" | "połaczone" połączonych obramowań

"rozdzielone" | "połączone"

**Parametryzowanie tabeli w CSS c.d.**<br>• Własność border-collapse jest używana do stworzenia<br>połączonych obramowań<br><sup>•</sup> "rozdzielone" | "połączone"<br>border-collapse: separate | collapse {odstępy | bez odstępów}<br>W modelu połącz W modelu połączonych obramowań sąsiadujące komórki tabel współdzielą obramowania.

W modelu rozdzielonych obramowań sąsiadujące komórki mają swoje własne odrębne obramowania

- odległość między obramowaniami sąsiednich komórek border-spacing: 10px;
- wyrównanie elementu w pionie vertical-align: top|bottom

#### border-collapse: separate (default):

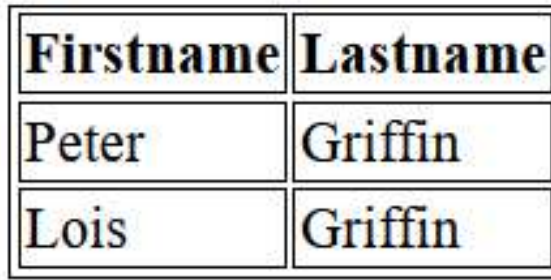

border-collapse: collapse:

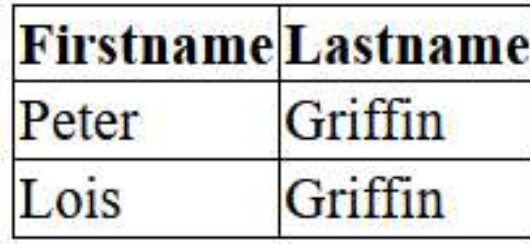

Ćwiczenie 1 - Tworzenie tabeli w html<br>wórz tabelę składającą się z czterech wierszy i 3 kolumn uwzględnij następujące<br>ne, wysokość tabeli - 400px, szerokość tabeli - 1000px, obramowanie: kolor Ćwiczenie 1 - Tworzenie tabeli w html<br>Utwórz tabelę składającą się z czterech wierszy i 3 kolumn uwzględnij następujące<br>dane, wysokość tabeli - 400px, szerokość tabeli - 1000px, obramowanie: kolor<br>obramowania - brązowy, gr Ćwiczenie 1 - Tworzenie tabeli w html<br>Utwórz tabelę składającą się z czterech wierszy i 3 kolumn uwzględnij następujące<br>dane, wysokość tabeli - 400px, szerokość tabeli - 1000px, obramowanie: kolor<br>obramowania - brązowy, gr **Ćwiczenie 1 - Tworzenie tabeli w html**<br>Utwórz tabelę składającą się z czterech wierszy i 3 kolumn uwzględnij następujące<br>dane, wysokość tabeli - 400px, szerokość tabeli - 1000px, obramowanie: kolor<br>obramowania - brązowy, **Ćwiczenie 1 - Tworzenie tabeli w html**<br>Utwórz tabelę składającą się z czterech wierszy i 3 kolumn uwzględnij następujące<br>dane, wysokość tabeli - 400px, szerokość tabeli - 1000px, obramowanie: kolor<br>obramowania - brązowy, Ćwiczenie 1 - Tworzenie tabeli w html<br>Utwórz tabelę składającą się z czterech wierszy i 3 kolumn uwzględnij następujące<br>dane, wysokość tabeli - 400px, szerokość tabeli - 1000px, obramowanie: kolor<br>obramowania - brązowy, gr **Ćwiczenie 1 - Tworzenie tabeli w html**<br>Utwórz tabelę składającą się z czterech wierszy i 3 kolumn uwzględnij następujące<br>dane, wysokość tabeli - 400px, szerokość tabeli - 1000px, obramowanie: kolor<br>obramowania - brązowy, **Ćwiczenie 1 - Tworzenie tabeli w html**<br>
Utwórz tabelę składającą się z czterech wierszy i 3 kolumn uwzględnij następuj<br>
dane, wysokość tabeli - 400px, szerokość tabeli - 1000px, obramowanie: ko<br>
obramowania - brązowy, gru

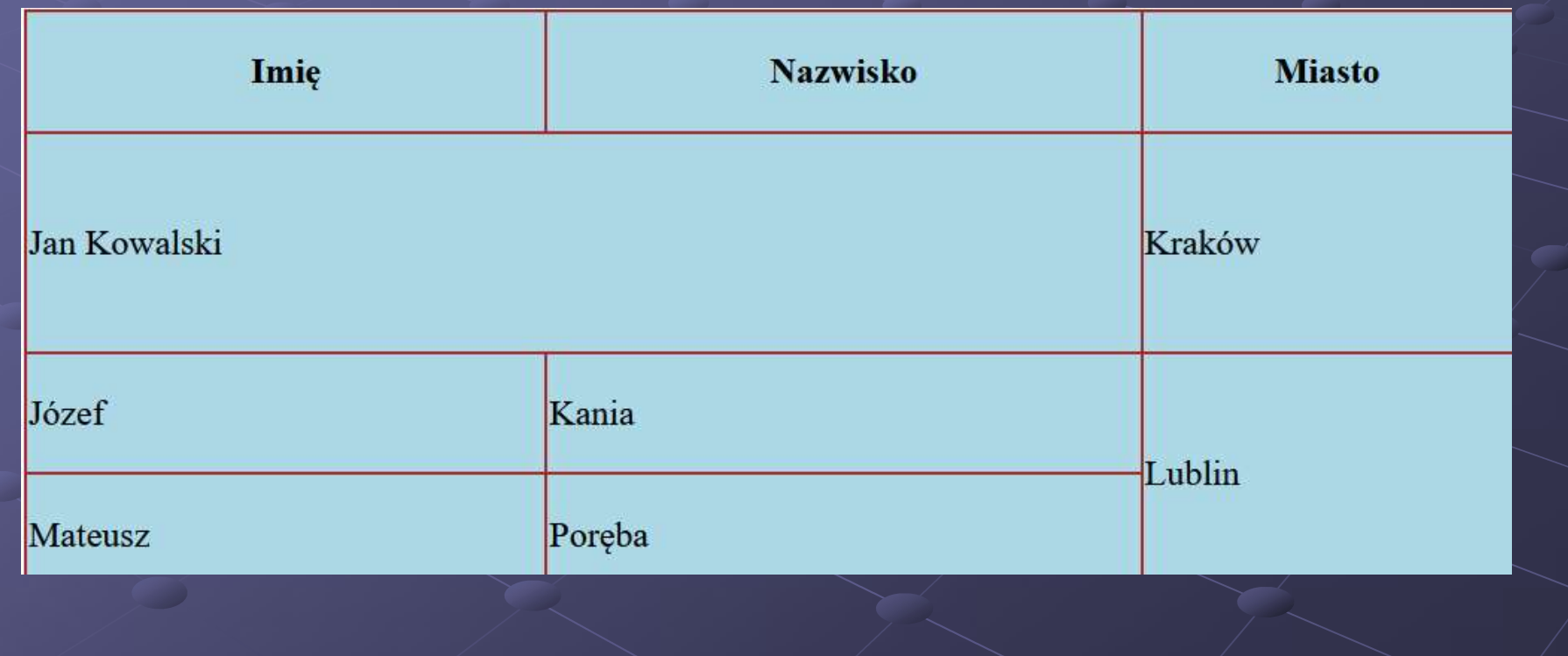

#### Ćwiczenia 2

Zmodyfikuj wcześniej utworzoną tabelę według zaprezentowanego poniżej wzoru

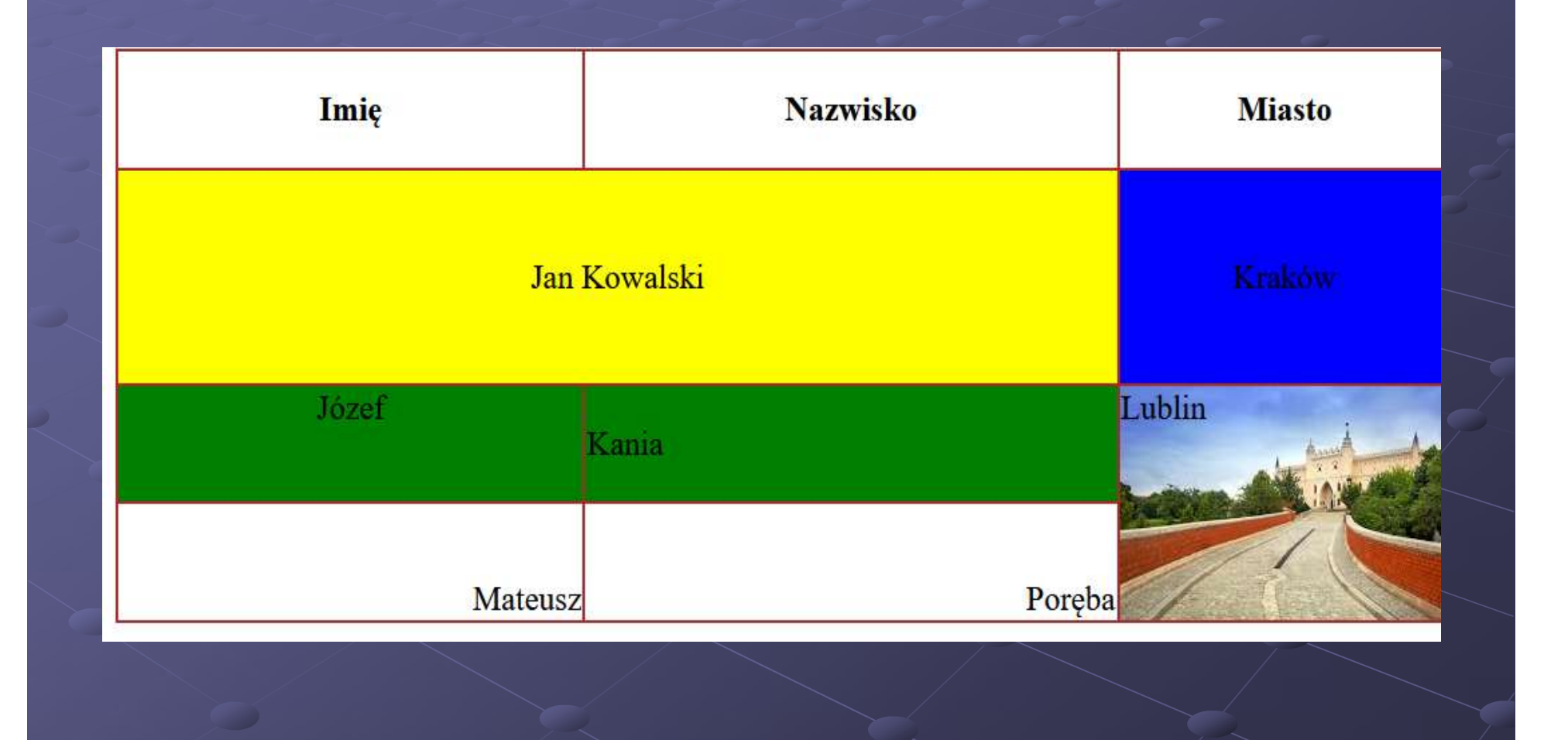

# Praca domowa **Praca domowa**<br>Utwórz tabelę o 4 wierszach i 3 kolumnach.<br>Parametry tabeli:<br>•wysokość – 800px, szerokość 900px,

**Praca domowa**<br>Utwórz tabelę o 4 wierszach i 3 kolumnach.<br>Parametry tabeli:<br>•wysokość – 800px, szerokość 900px,<br>•grubość obramowania - 2px, kolor obramowania - n **Praca domowa**<br>Utwórz tabelę o 4 wierszach i 3 kolumnach.<br>Parametry tabeli:<br>•wysokość – 800px, szerokość 900px,<br>•grubość obramowania - 2px, kolor obramowania - niebieski, styl obram<br>linia przerywana. **Praca domowa**<br>Utwórz tabelę o 4 wierszach i 3 kolumnach.<br>Parametry tabeli:<br>•wysokość – 800px, szerokość 900px,<br>•grubość obramowania - 2px, kolor obramowania - niebieski, styl obramowania –<br>•odległości pomiędzy sąsiednimi **Praca dome**<br>Utwórz tabelę o 4 wierszach i 3 kolumnach.<br>Parametry tabeli:<br>•wysokość – 800px, szerokość 900px,<br>•grubość obramowania - 2px, kolor obramowan<br>linia przerywana.<br>•odległości pomiędzy sąsiednimi komórkami - 10p<br>•j **Praca domowa**<br>Utwórz tabelę o 4 wierszach i 3 kolumnach.<br>Parametry tabeli:<br>
•wysokość – 800px, szerokość 900px,<br>
•grubość obramowania - 2px, kolor obramowania - niebieski, styl obramowania –<br>
•odległości pomiędzy sąsiedni **Praca domowa**<br>Utwórz tabelę o 4 wierszach i 3 kolumnach.<br>Parametry tabeli:<br>
"Wysokość – 800px, szerokość 900px,<br>
"grubość obramowania - 2px, kolor obramowania - niebieski, styl obramowania –<br>
"odległości pomiędzy sąsiedni **Praca domo**<br>
Utwórz tabelę o 4 wierszach i 3 kolumnach.<br>
Parametry tabeli:<br>
•wysokość – 800px, szerokość 900px,<br>
•grubość obramowania - 2px, kolor obramowania<br>
linia przerywana.<br>
•odległości pomiędzy sąsiednimi komórkami I TECC COTTIOWER<br>
Utwórz tabelę o 4 wierszach i 3 kolumnach.<br>
Parametry tabeli:<br>
"wysokość – 800px, szerokość 900px,<br>
"grubość obramowania - 2px, kolor obramowania - niebieski, styl obramc<br>
linia przerywana.<br>
"odległości p Utwórz tabelę o 4 wierszach i 3 kolumnach.<br>
Parametry tabeli:<br>
•wysokość – 800px, szerokość 900px,<br>
•grubość obramowania - 2px, kolor obramowania - niebiesł<br>
linia przerywana.<br>
•odległości pomiędzy sąsiednimi komórkami - 1 Utwórz tabelę o 4 wierszach i 3 kolumnach.<br>
Parametry tabeli:<br>
"wysokość – 800px, szerokość 900px,<br>
"grubość obramowania - 2px, kolor obramowania - niebieski, styl obramowania –<br>
"grubość obramowania - 2px, kolor obramowan Parametry tabeli:<br>
•wysokość – 800px, szerokość 900px,<br>
•grubość obramowania - 2px, kolor obramowania - niebieski, styl obramowania –<br>
•inia przerywana.<br>
•inia przerywana.<br>
•inia przerywana.<br>
•jako nazwy nagłówków w pierws

#### Dziękuję za uwagę

W prezentacji wykorzystano materiały ze strony internetowej www.w3schools.com